#### **Turn On System**

- Projector: Use the remote - point at the projector in the ceiling/back of the classroom and press the Power Button.
- Podium PC will already be on.

### **Lower Screen / Raise Screen**

• Use the switch on the podium to raise/lower the screen as needed. May be a switch or rocker switch. Clearly marked up/down.

## **Connecting a laptop (Mac or PC)**

- Use HDMI cable
- Use HDMI cable+USB-C Adapter (as needed)

Auto-switching will occur (give it about 5 seconds to switch)

*When done; unplug and the system will revert to the PC*

#### **Zoom Camera and Mic**

- Webcam: Ceiling mounted
- Audio: Flat Mic on the podium (Both are SET in ZOOM already as defaults on the podium PC)

#### **Turning off projector**

• Press the power button twice to shut down the project.

#### **PLEASE DO NOT SHUT DOWN THE PC**

For support contact: Luskin IT Support (310.206.6767) Email: [ITSUPPORT@LUSKIN.UCLA.EDU](mailto:ITSUPPORT@LUSKIN.UCLA.EDU)

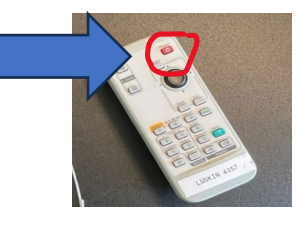

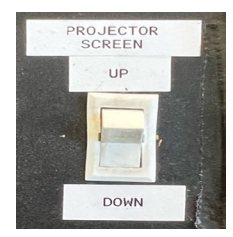

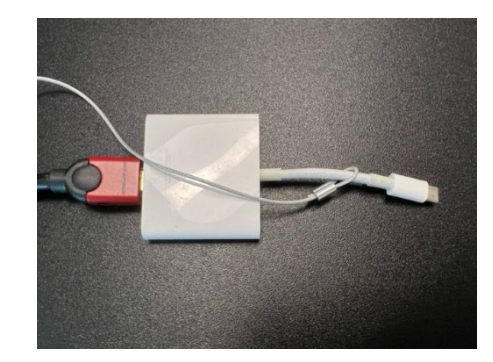

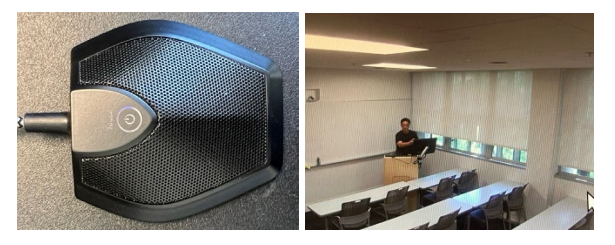

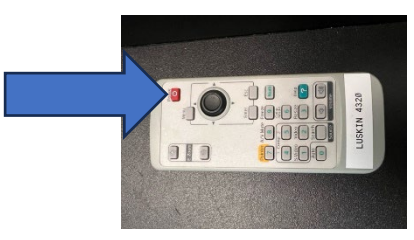

# **4357/4371 Classroom Quick Guide**